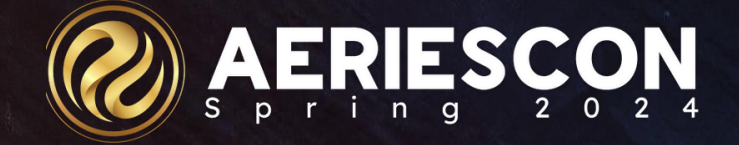

Advanced Analysis of Student Data

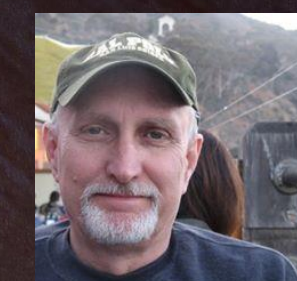

Terry Scott | Aeries Trainer **M a r c h 2 0 2 4 t e r r y s @ a e r i e s . c o m**

Information shared throughout this presentation is the property of Aeries Software. Information or images may not be reproduced, duplicated, or shared without the prior written consent of Aeries Software.

# Topics

**Item Definitions – backend configuration of nightly data searches**

- Overview of types of student data for use in Analytics
- Understand the setup of various Item Definition types, copy mechanism
- Delineating Item Definition Thresholds
- Defining Early Warning System Indicators
- Creating Label Layouts
- Creating Sub-groups based on Item Definitions

#### **Dashboards – front end**

- Creating, displaying various types of Dashboard Items
- Sharing Dashboards
- Filtering Dashboards
- Identifying Student Data Sets
- Exporting Analytics charts or data

#### **Watch Lists**

Using Watch Lists to identify at-risk students • Viewing and Understanding Student Indicator Details

# Analytics Setup Process

#### **Analytics Setup**

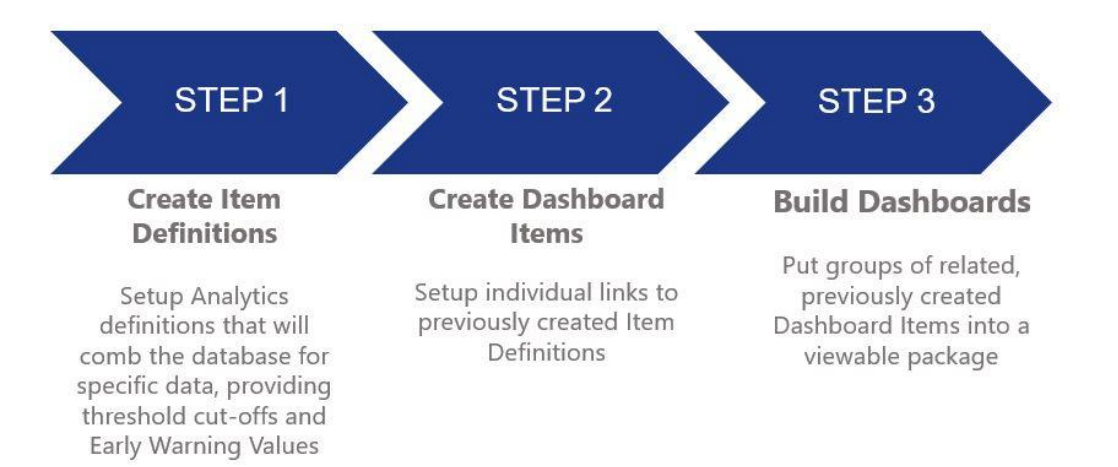

# **Analytics Item Definitions backend configuration**

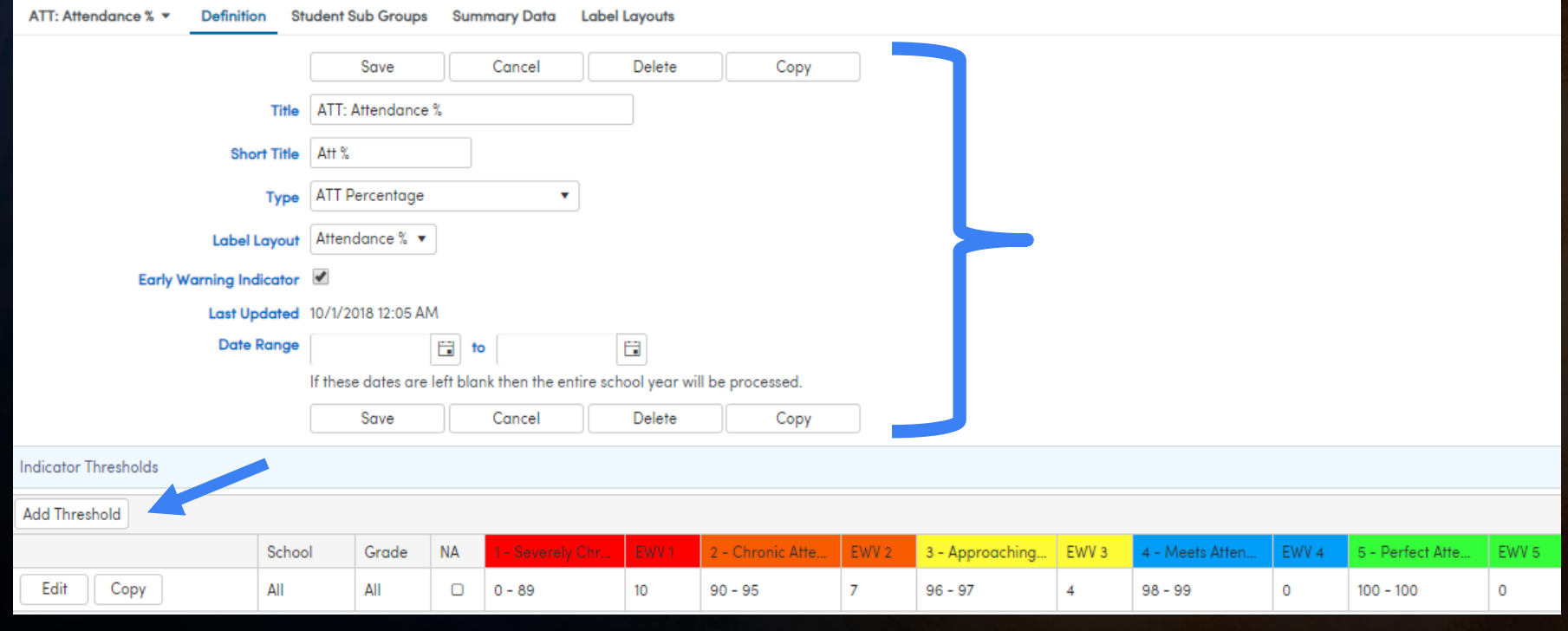

# Analytics Item Definitions – Types

Advanced Analytics

#### **Attendance**

**Attendance Threshold** (total number of days absent) Groups students into district-defined levels based on count of actual days absent; needs Date Range (or leave blank) and Absence Codes to Include (check each)

#### • **Attendance %**

Groups students into district-defined levels based on percentage of student attendance (all day codes); needs Date Range (or leave blank)

## **Discipline** Analytics Item Definitions – Types

#### • **ADS Violation Count**

Groups students into district-defined levels based on the number of times each student has received a specific ADS Violation (infraction) - needs Date Range (or leave blank) and Assertive Discipline codes to Include

#### • **ADS Disposition Count**

Groups students into district-defined levels based on the number of times each student has received a specific ADS disposition code - needs Date Range (or leave blank) and Disposition Codes to Include

#### • **Disposition Days**

Counts and places students into district-defined levels based on a count of days for students receiving selected Disposition Codes - example: days of Suspension - needs Date Range (or leave blank) and Disposition Codes to Include (check each)

#### •**Intervention Count**

Counts the number of times students have received specific Intervention codes and places them in district-defined levels - example: the number of times students receive Peer Counseling; needs Date Range (or leave blank) and Intervention Codes to Include (check each)

# Analytics Item Definitions – Types

#### Grades

Counts students with specific grades and places them in district-defined levels - example: current English gradebook grades

#### **Limit By**:

-Subject Area and Subject Area Name (from HS Grad Requirements) **OR** 

-Department Code and Department Name (usually used by middle schools)

#### **Which Mark in GRD**

- -Most Recent GRD Mark
- -Most Recent HIS (transcript)
- -Most Recent Gradebook
- -M1 to M12 (choose one) specific marking periods Qtr 1, semester, etc

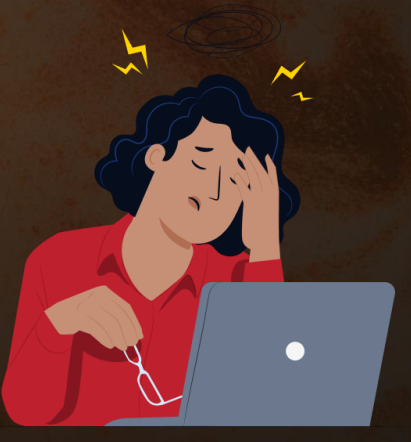

# Analytics Item Definitions – Types

#### **Demographics and table data**

**Analyze fields within STU or other tables**

#### • **Field Value**

Counts values in certain field in a certain table and places students into district-defined levels - example Language Fluency (STU.LF)

#### • **Field Value Range**

Counts values within specified ranges in a certain field in a certain table and places students into district-defined levels - example: Long Term English Learners Years in Program - LAC.YP

H

B

甲甲

**HAH** 

HH

# Analytics Item Definitions – Types

#### **Testing - Analyze Test Scores**

**TST -** places students into district-defined levels based on scores in the TST table - example: SBAC Math Most Recent Proficiency Levels

-Test ID

- -Test Part
- -Date Options
- -Date Range
- -Test Admin
- -Score Field

**CST -** counts and places students into district-defined levels based on scores from CST table

- -Test ID
- -Test Part
- -Date Options
- -Date Range
- -Test Admin
- Score Field

# Analytics Item Definitions – Types

#### **Program**

- Free/Reduced • Socio-Economic Disadvantaged • Special Ed **Gate** • 504 Plan
- any code from PGM table
- *Label Layout*
- *Program*

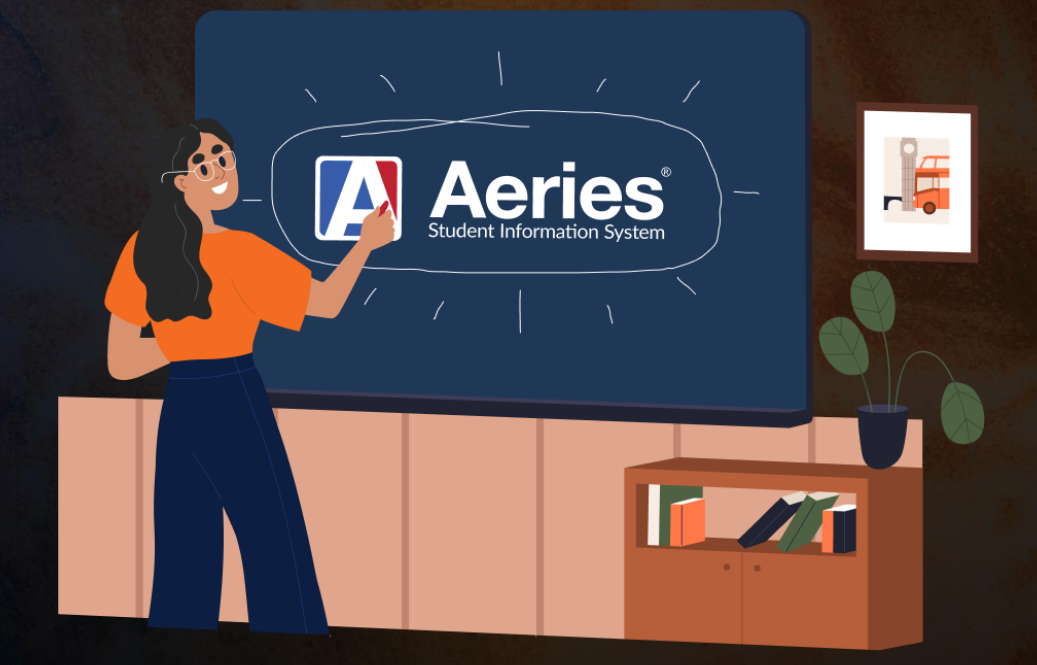

# Analytics Item Definitions – Types

**College -** Various ways to analyze how students are progressing toward being prepared for college

#### • **CCI (Career College Indicator)**

Career / College Indicator - groups students into district-defined levels of progress toward the maximum CCI level of "Prepared" --- Measure (A, B, C, D, E, Overall)

#### • **College Entrance Requirements (UC/CSU)**

Counts and places students into district-defined levels based on completed credits in UC or CSU required subjects - one subject at a time

- *UC / CSU (choose one)*
- *Subject Area (A-G)*

# Analytics Item Definitions – Types

#### **Graduation Requirements –**

Counts student credits in a specific subject area and places them into district-defined levels - one subject at a time

- *Subject Area*

KEYBOARD

 $- + S$ 

### Other Item Definition Types:

#### • **- Attendance Notes**

• **- Gradebook Missing Assignments**

• **- Intervention Counts**

• **- Retention Counts**

### "Generic<sup>»</sup> Item Definition Types:

#### **- Count of Codifed Text Field**

#### **- Record Exists Y/N**

#### **- Sum of A Number Field**

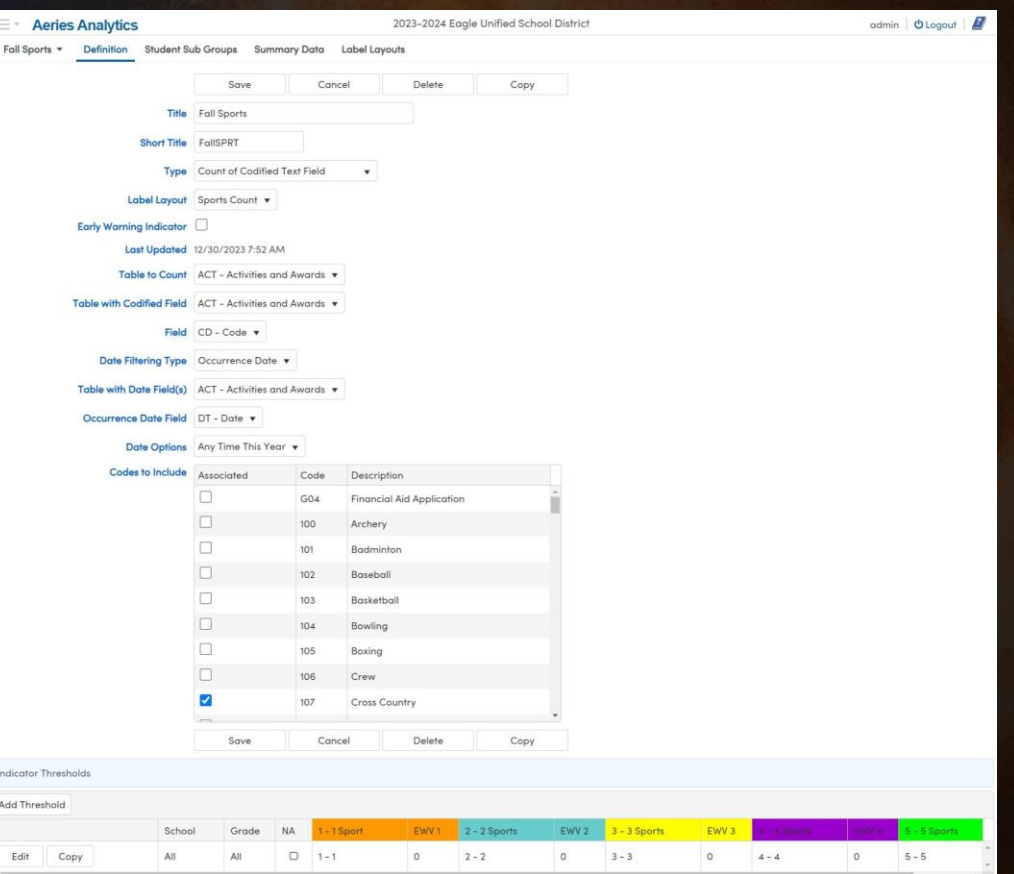

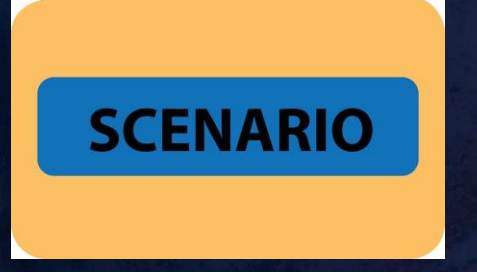

## The school principal wants charts which show the Attendance % and Total Days Absent for all students in his school.

**IP** 

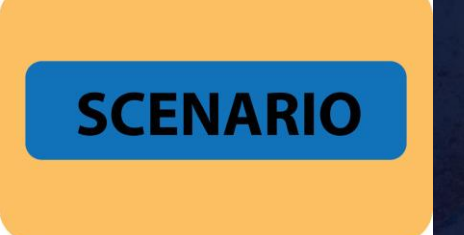

### The school counselor wants charts which show how well all high school students are doing in their current English and Math class gradebooks.

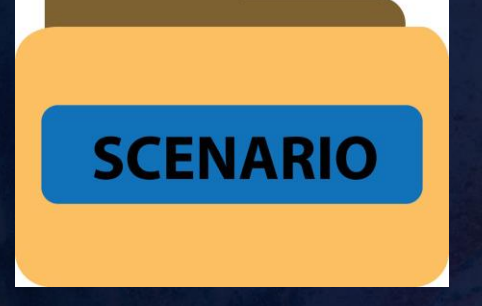

## The school testing coordinator wants a watchlist for all students who have a low score on the most recent SBAC Math and English Overall scores.

## Creating Item Definitions with subgroups

### - Built for charting

## - Built only for filtering

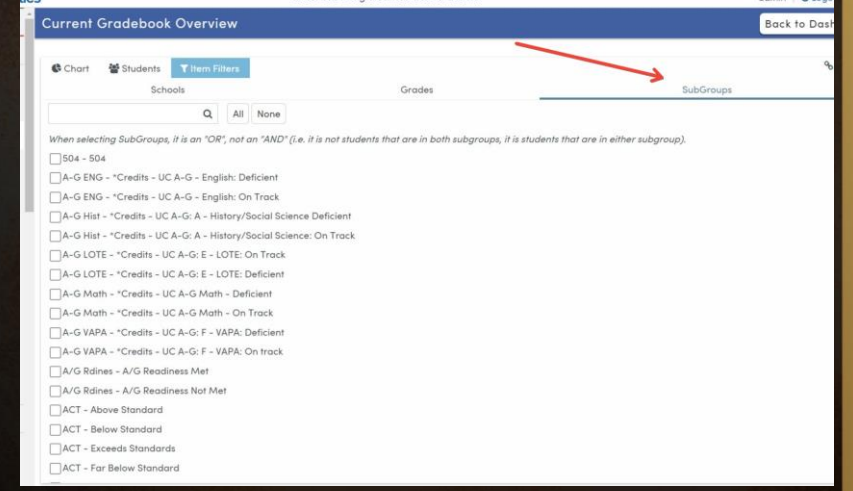

### **Label Layouts backend configuration**

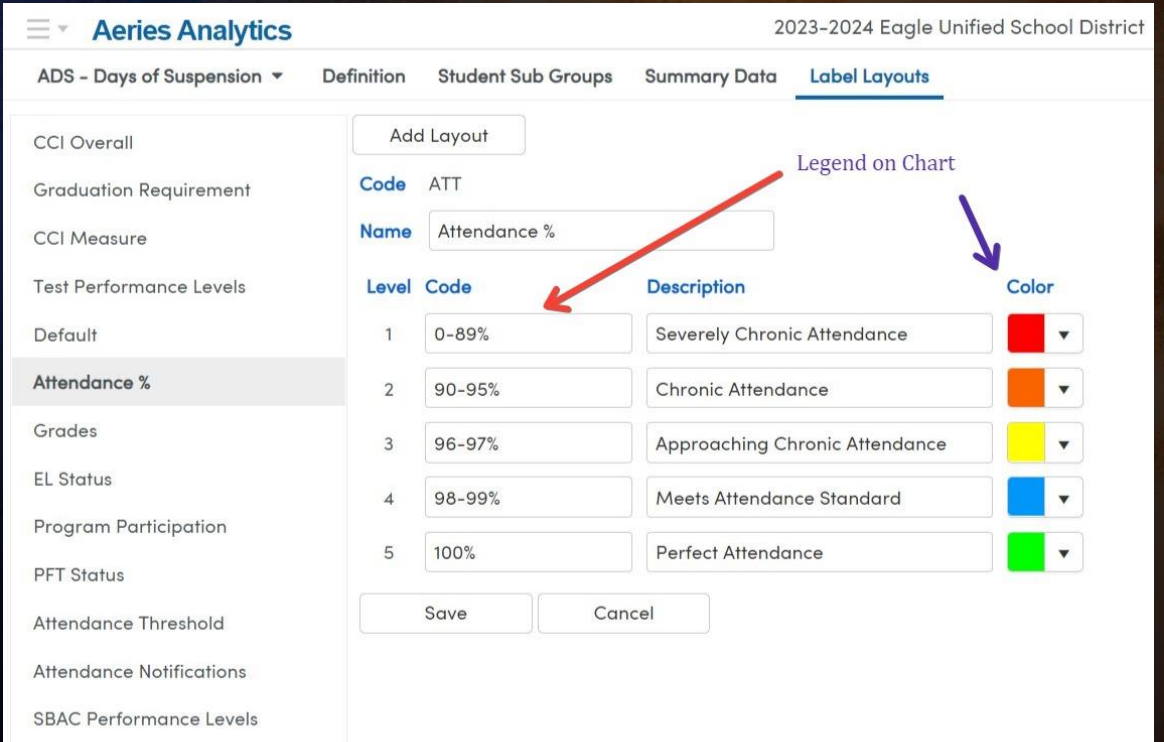

**SBAC Claim Levels** 

#### **Testing Analysis:** i-Ready **ACT** IB

NWEA MAP

AP

# CAASPP

ELPAC

# PFT

**SAT** 

PreACT

PSAT

### Local Benchmarks

## Questions or Comments?

Advanced Analytics

ิ์

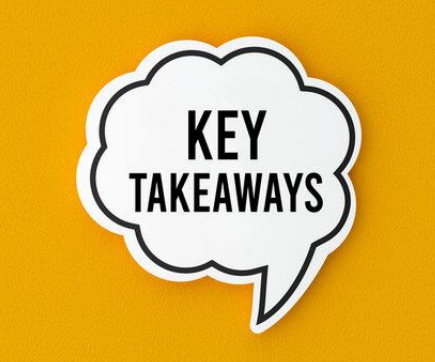

- Creating Item Definitions
- Creating Dashboards
- Creating Charts as Dashboard Items
- Creating Watchlists as Dashboard Items
- Sharing Dashboards as desired
- https://aeries.link/2023ACSSurvey

Share your Feedback:

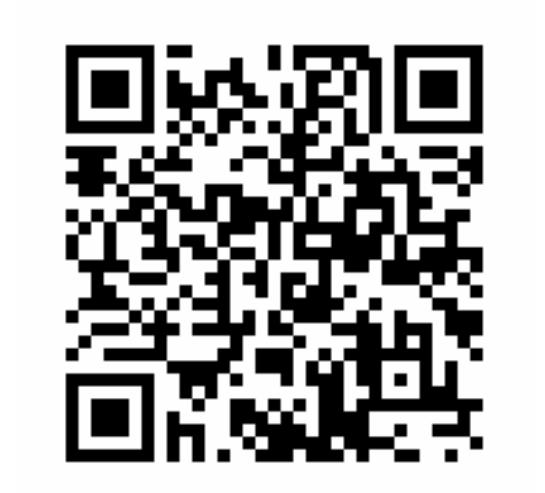

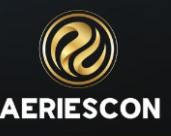